一、进入"今日校园"APP,通过"服务-财务服务"找到"校 园一卡通"服务;

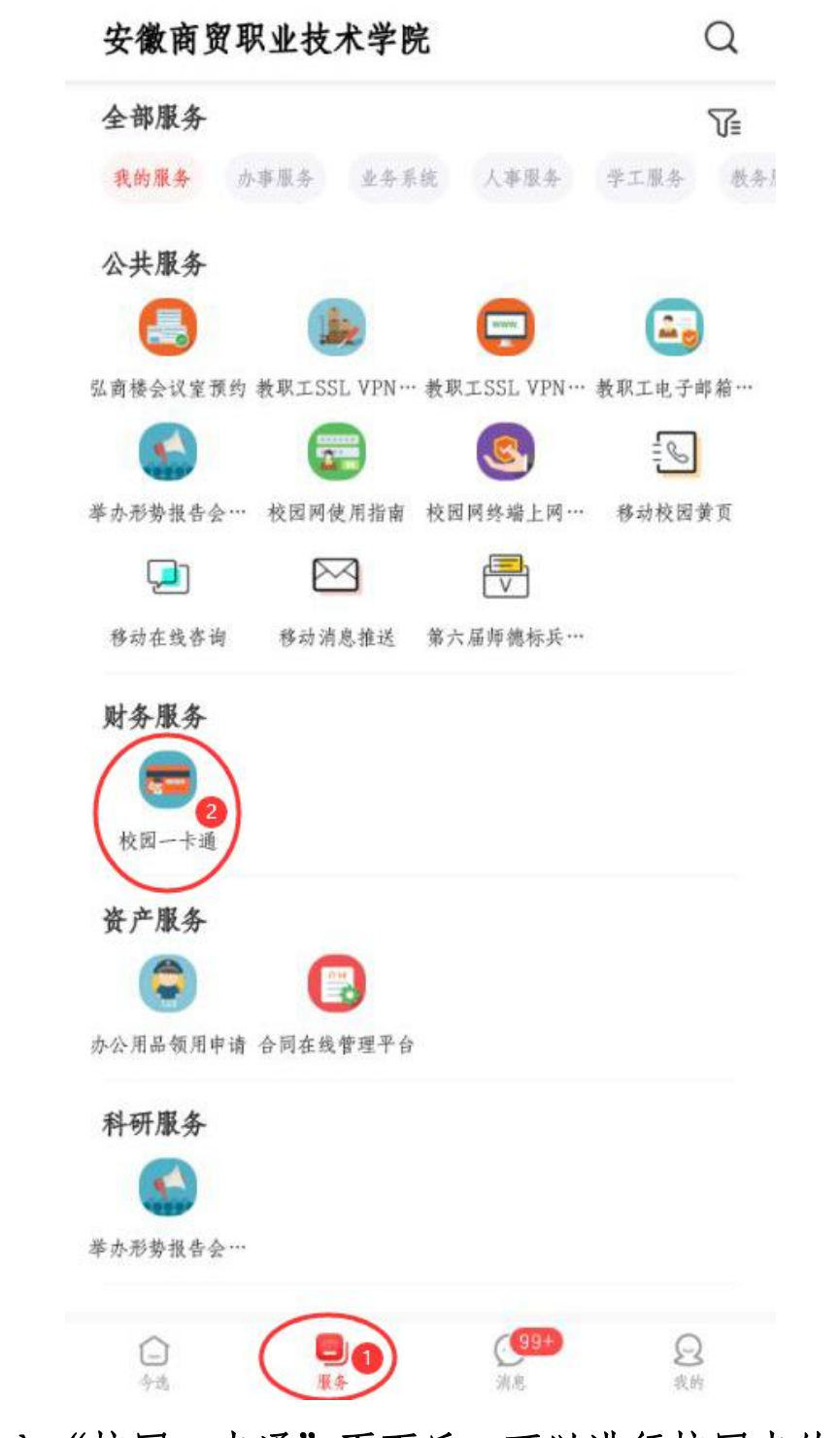

二、进入"校园一卡通"页面后,可以进行校园卡的有关服 务;

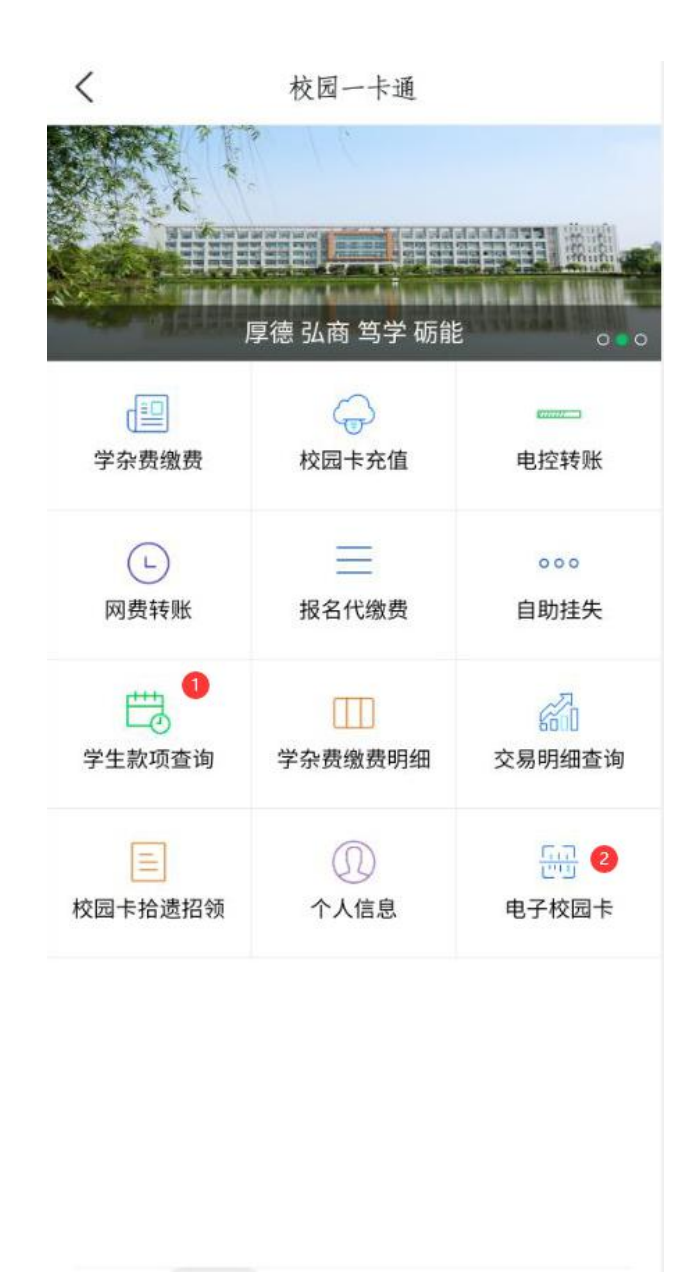

学生款项查询:查询本人由学校财务处统一发放的各类款项; 电子校园卡:用于食堂消费。